## **BAB V**

# **IMPLEMENTASI DAN PENGUJIAN SISTEM**

#### **5.1 IMPLEMENTASI SISTEM**

Pada tahap ini sistem yang telah dirancang, diimplementasikan atau diterapkan dengan menggunakan bahasa pemrograman java . Pengimplementasian dilakukan sesuai dengan rancangan sistem yang telah dibuat.

#### **5.1.1 Halaman Menu Utama**

Tampilan halaman utama pada Gambar 5.1 merupakan implementasi dari rancangan halaman utama pada Gambar 4.9, sedangkan listing coding program terdapat pada lampiran.

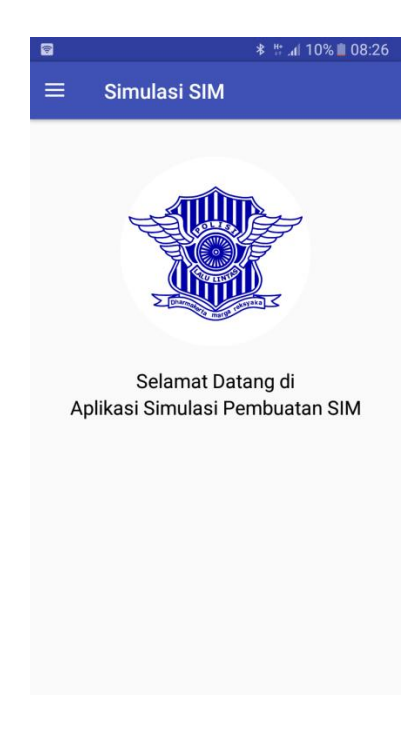

**Gambar 5.1 Tampilan Halaman Utama**

### **5.1.2 Halaman Menu Prosedur Simulasi Pembuatan SIM**

Tampilan halaman menu prosedur simulasi pembuatan SIM pada Gambar 5.2 merupakan implementasi dari rancangan halaman halaman menu prosedur simulasi pembuatan SIM pada Gambar 4.10, sedangkan listing coding program terdapat pada lampiran.

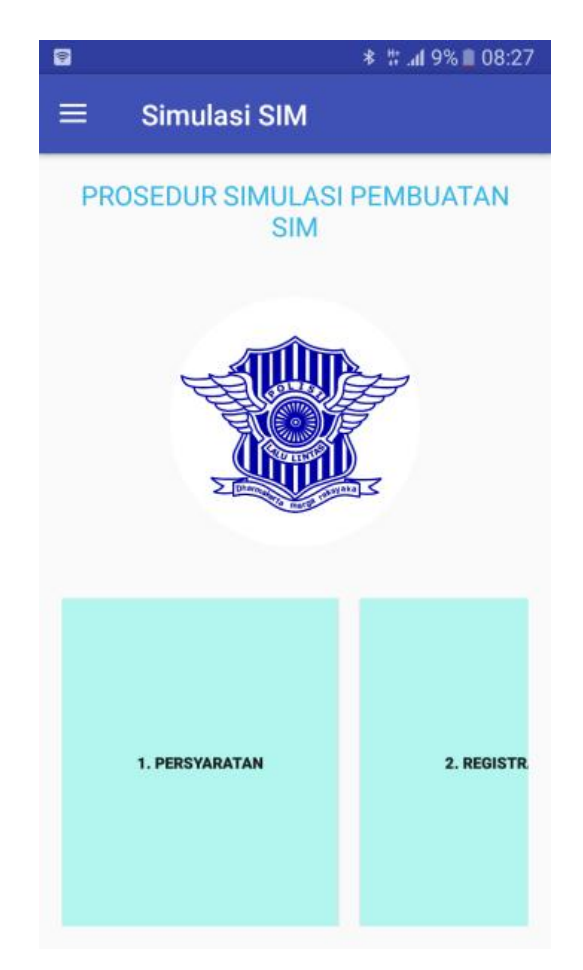

**Gambar 5.2 Tampilan Halaman Menu Prosedur Simulasi Pembuatan** 

**SIM**

## **5.1.3 Halaman Menu Tes Teori**

Tampilan halaman menu Tes Teori pada Gambar 5.3 merupakan implementasi dari rancangan halaman halaman Tes Teori pada Gambar 4.11, sedangkan listing coding program terdapat pada lampiran.

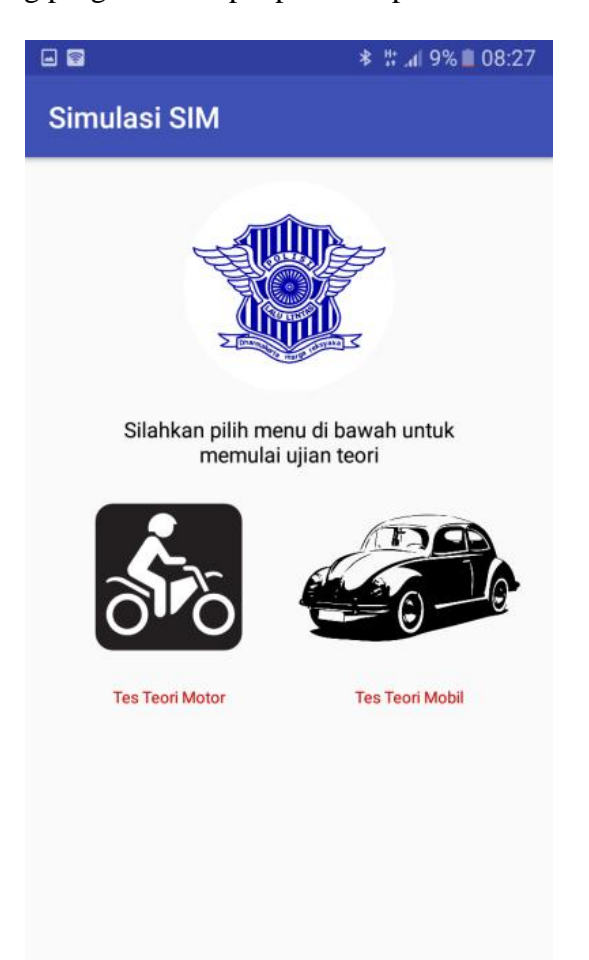

**Gambar 5.3 Tampilan Halaman Menu Tes Teori**

#### **5.1.4 Halaman Tes Teori Mobil**

Tampilan halaman Tes Teori mobil pada Gambar 5.4 merupakan implementasi dari rancangan halaman Tes Teori mobil pada Gambar 4.12, sedangkan listing coding program terdapat pada lampiran.

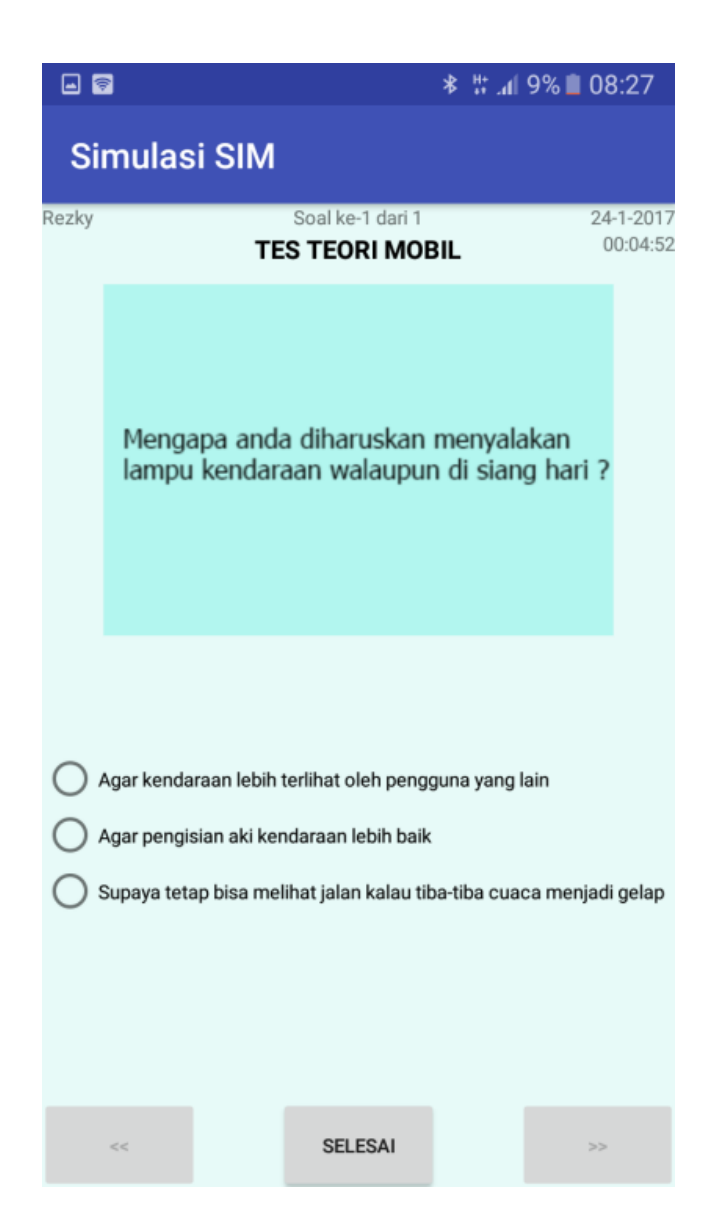

**Gambar 5.4 Isi Tampilan Tes Teori Mobil**

# **5.1.5 Halaman Tes Teori Motor**

Tampilan halaman Tes Teori motor pada Gambar 5.5 merupakan implementasi dari rancangan halaman Tes Teori motor pada Gambar 4.13, sedangkan listing coding program terdapat pada lampiran.

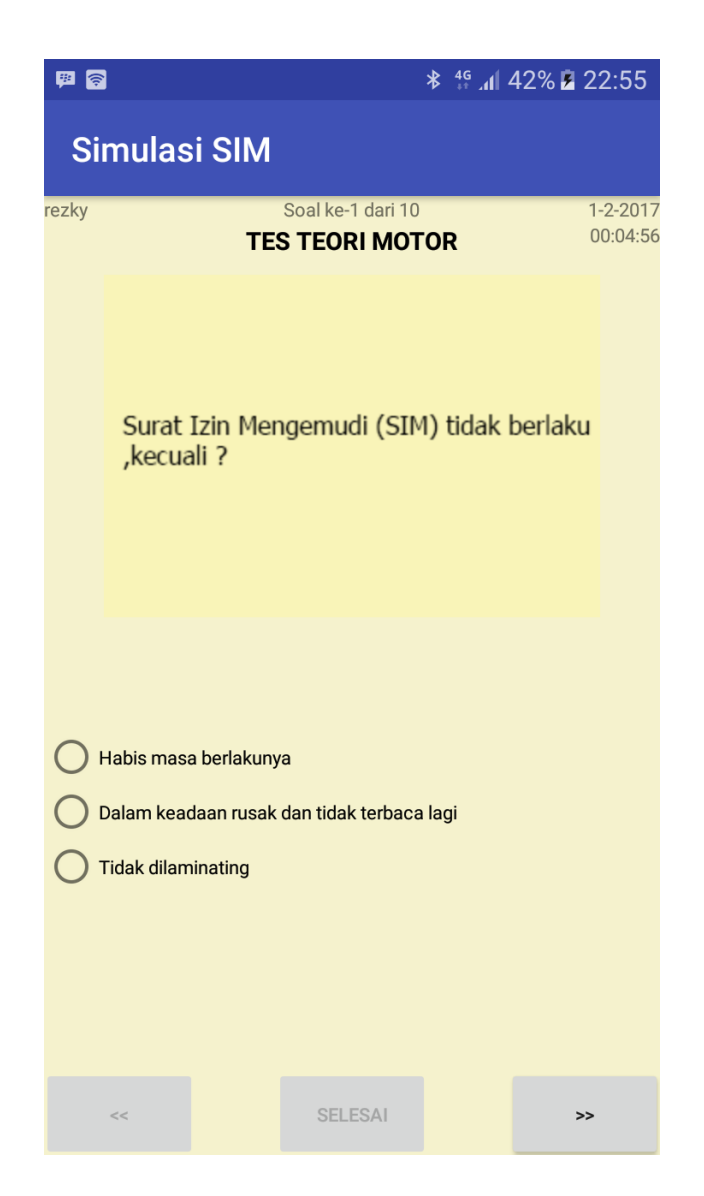

**Gambar 5.5 isi Tampilan Tes Tori Motor**

#### **5.1.6 Halaman Menu Simulasi Tes Praktek**

Tampilan halaman Menu Simulasi Tes Praktek pada Gambar 5.6 merupakan implementasi dari rancangan halaman Menu Simulasi Tes Praktek pada Gambar 4.14, sedangkan listing coding program terdapat pada lampiran.

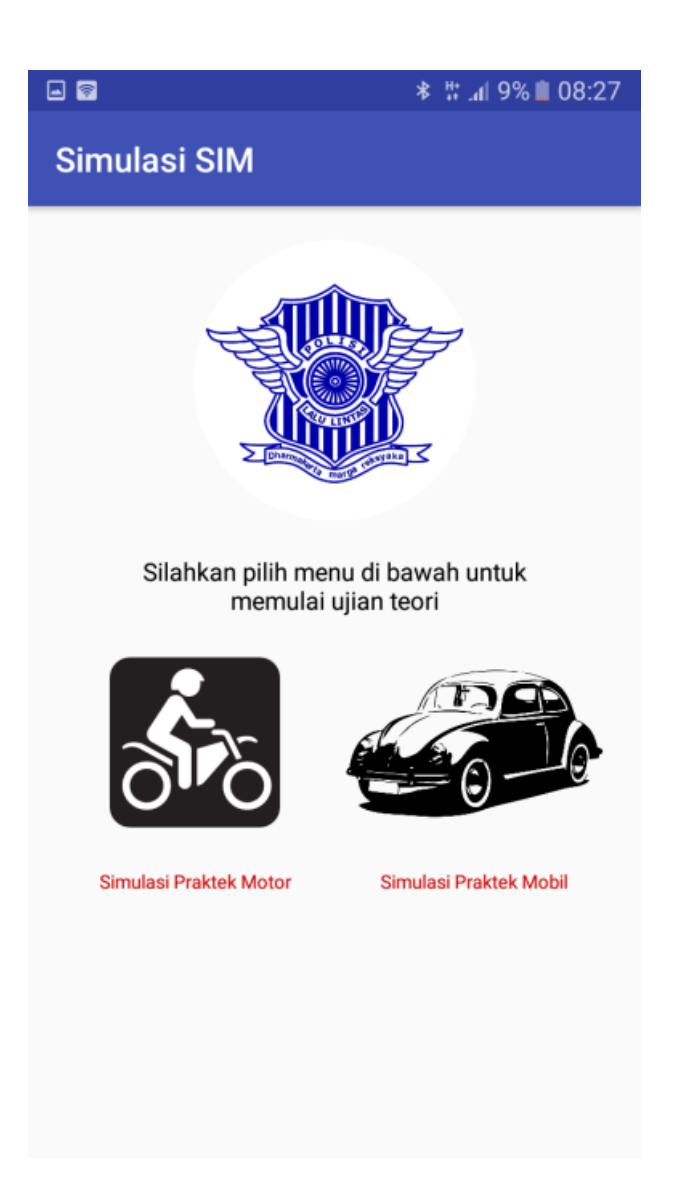

**Gambar 5.6 Tampilan Menu Simulasi Tes Praktek**

## **5.1.7 Halaman Menu Simulasi Tes Praktek Motor**

Tampilan halaman Menu Simulasi Tes Praktek Motor pada Gambar 5.7 merupakan implementasi dari rancangan halaman Menu Simulasi Tes Praktek Motor pada Gambar 4.15, sedangkan listing coding program terdapat pada lampiran.

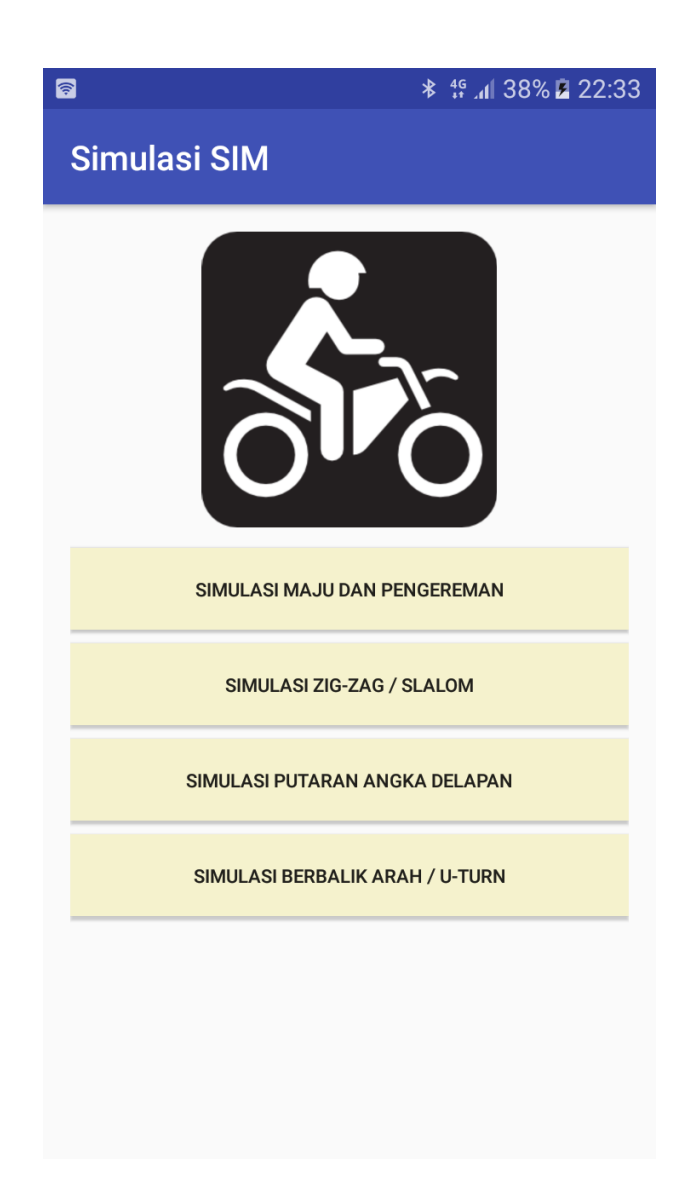

**Gambar 5.7 Tampilan Menu Simulasi Tes Praktek Motor**

# **5.1.7.1 Isi Halaman Menu Simulasi Tes Praktek Motor Maju**

Tampilan isi halaman Menu Simulasi Tes Praktek Motor Maju pada Gambar 5.8 merupakan implementasi dari rancangan isi halaman Simulasi Tes Praktek motor maju pada Gambar 4.16, sedangkan listing coding program terdapat pada lampiran.

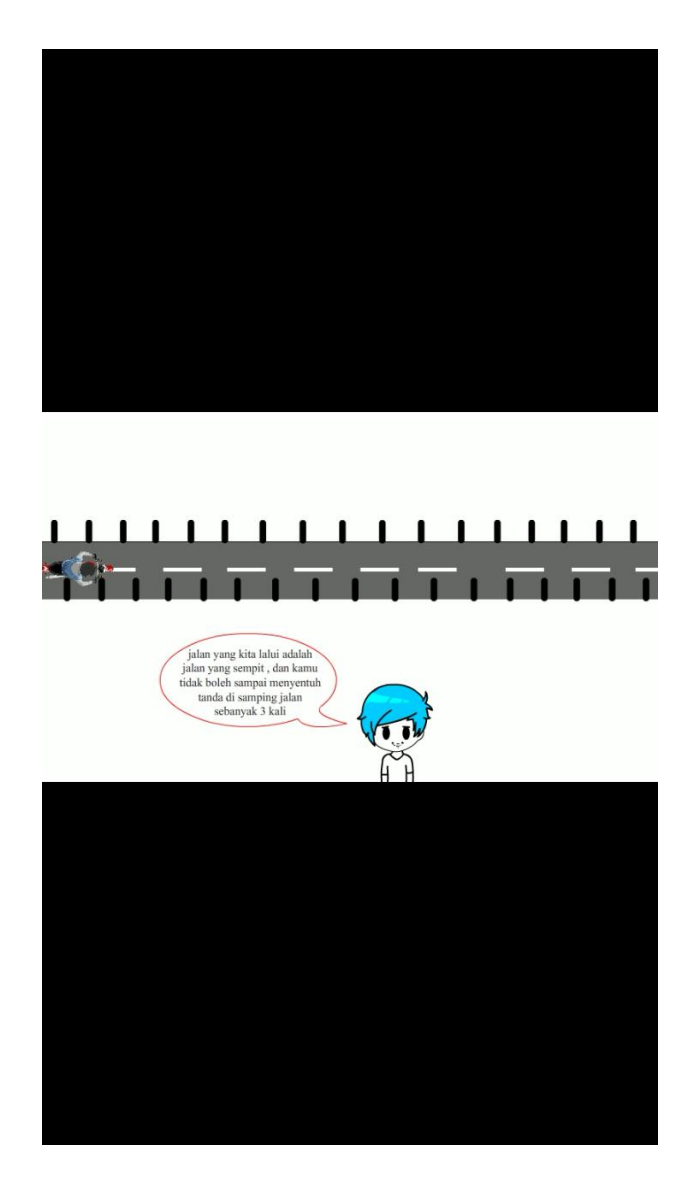

**Gambar 5.8 Isi Tampilan Menu Simulasi Tes Praktek Motor Maju**

# **5.1.7.2 Isi Halaman Menu Simulasi Tes Praktek Motor Angka 8**

Tampilan isi halaman Menu Simulasi Tes Praktek Motor angka 8 pada Gambar 5.9 merupakan implementasi dari rancangan isi halaman Menu Simulasi Tes Praktek motor angka 8 pada Gambar 4.16, sedangkan listing coding program terdapat pada lampiran.

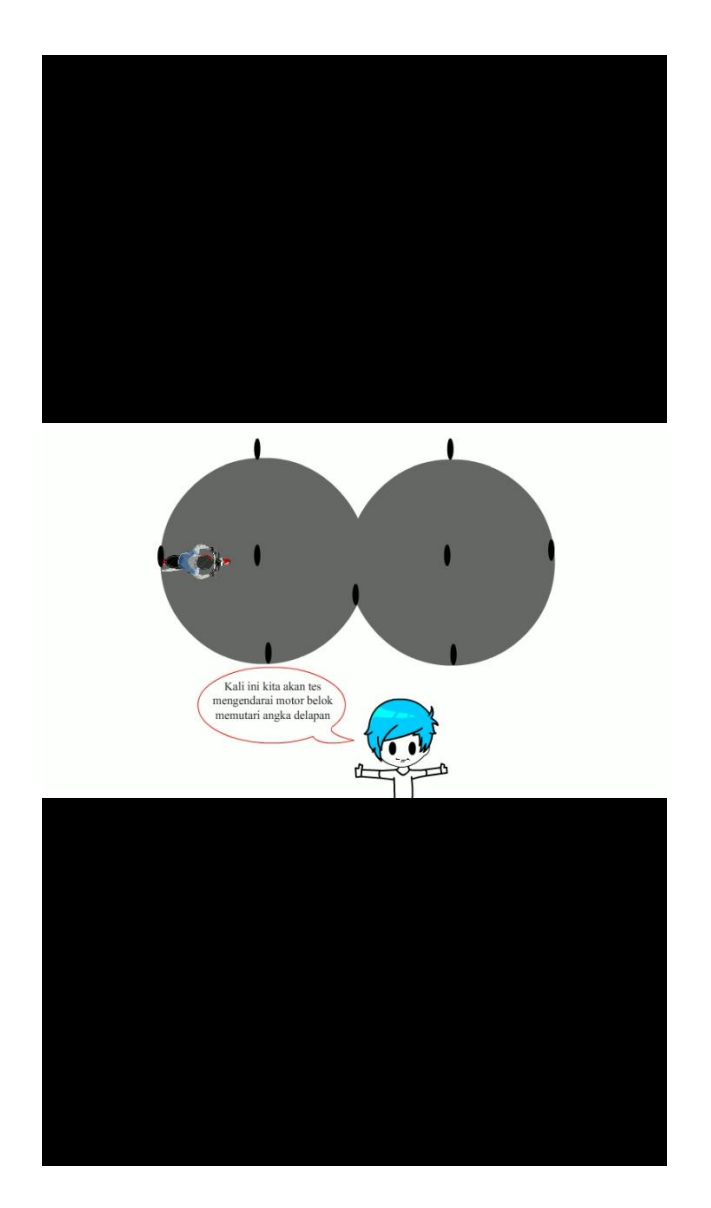

**Gambar 5.9 Isi Tampilan Menu Simulasi Tes Praktek Motor angka 8**

## **5.1.8 Halaman Menu Simulasi Tes Praktek Mobil**

Tampilan halaman Menu Simulasi Tes Praktek Mobil pada Gambar 5.10 merupakan implementasi dari rancangan halaman Menu Simulasi Tes Praktek Mobil pada Gambar 4.17, sedangkan listing coding program terdapat pada lampiran.

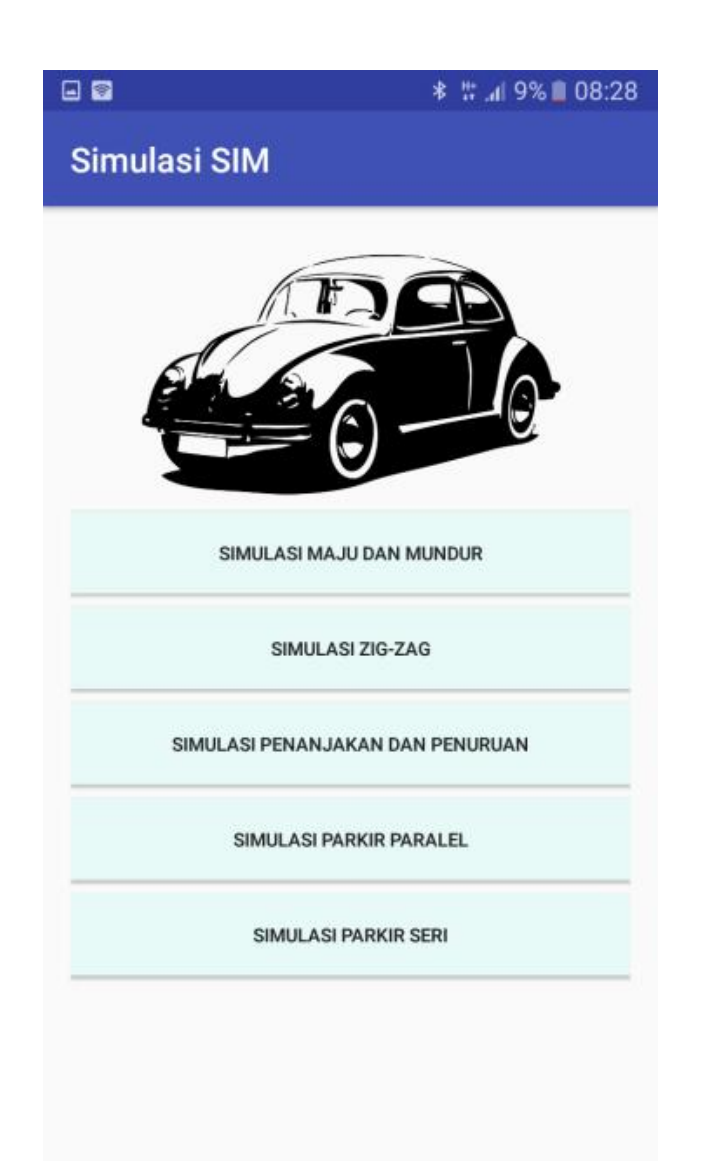

**Gambar 5.10 Tampilan Menu Simulasi Tes Praktek Mobil**

#### **5.1.8.1 Isi Halaman Menu Simulasi tes Praktek Mobil Maju**

Tampilan isi halaman Menu Simulasi Tes Praktek Mobil maju pada Gambar 5.11 merupakan implementasi dari rancangan isi halaman Menu Simulasi Tes Praktek Mobil maju pada Gambar 4.18, sedangkan listing coding program terdapat pada lampiran.

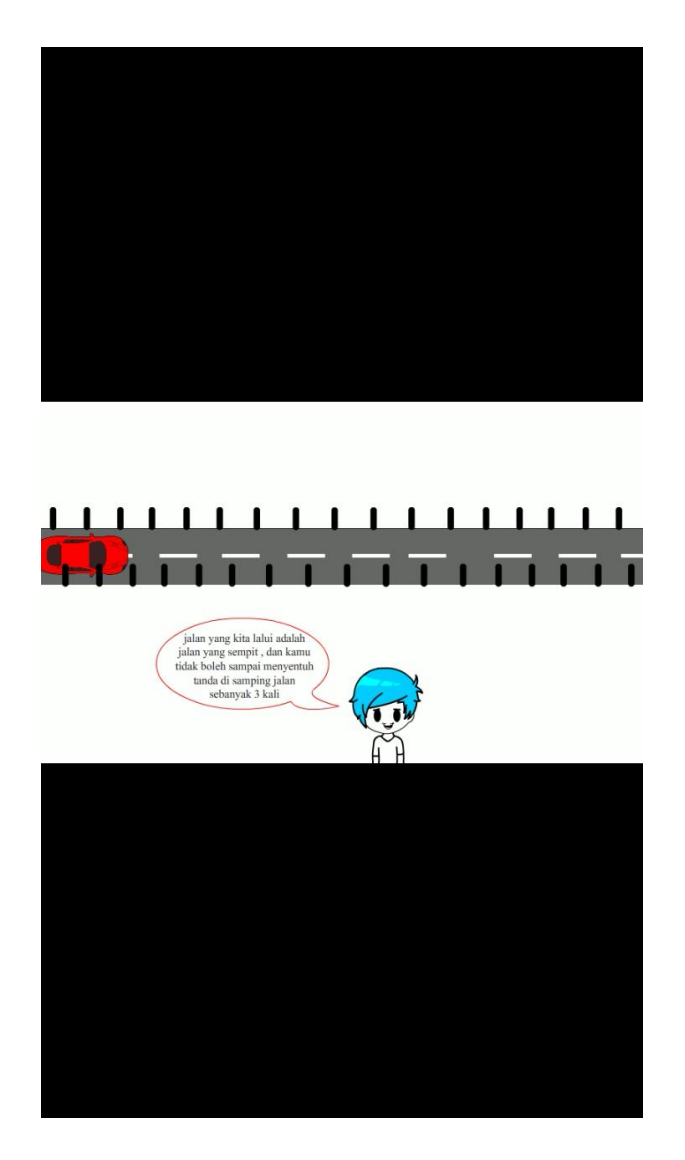

**Gambar 5.11 isi Tampilan Menu Simulasi Tes Praktek Mobil maju**

# **5.1.8.2 Isi Halaman Menu Simulasi tes Praktek Mobil Penanjakan**

Tampilan isi halaman Menu Simulasi Tes Praktek Mobil pada Gambar 5.12 merupakan implementasi dari rancangan isi halaman Menu Simulasi Tes Praktek Mobil penanjakan pada Gambar 4.18, sedangkan listing coding program terdapat pada lampiran.

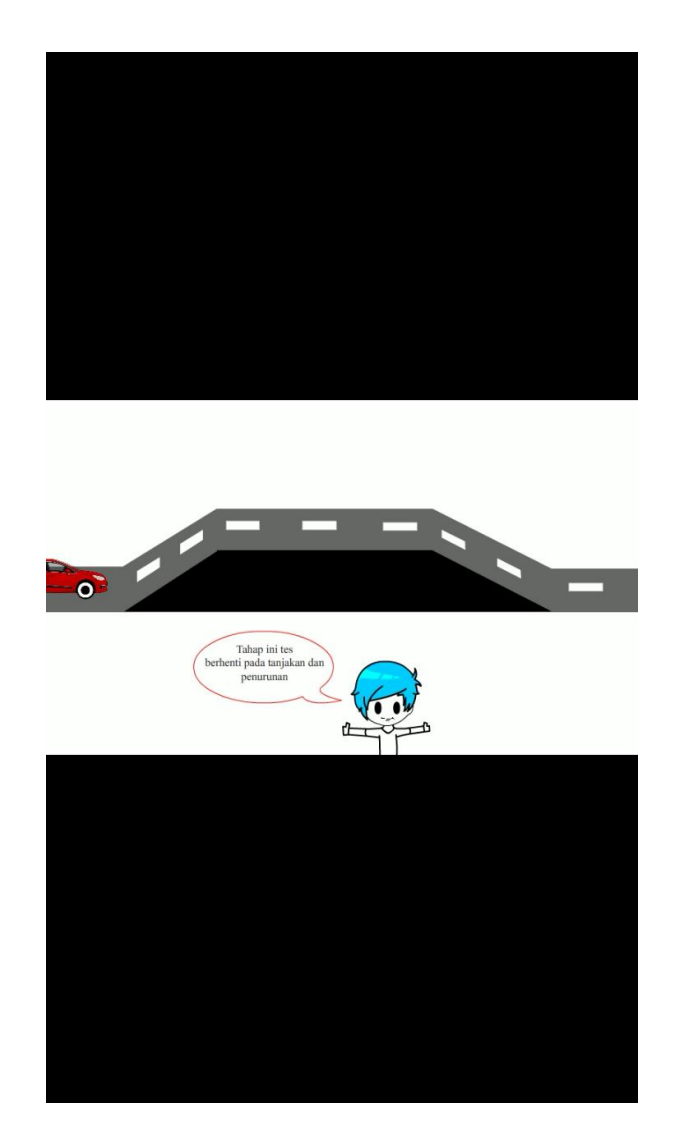

**Gambar 5.12 Isi Tammpilan Menu Simulasi Tes Praktek Mobil penanjakan**

# **5.1.9 Halaman Menu UU lalu lintas**

Tampilan halaman UU lalu lintas pada Gambar 5.13 merupakan implementasi dari rancangan halaman Menu UU lalu lintas pada Gambar 4.19, sedangkan listing coding program terdapat pada lampiran.

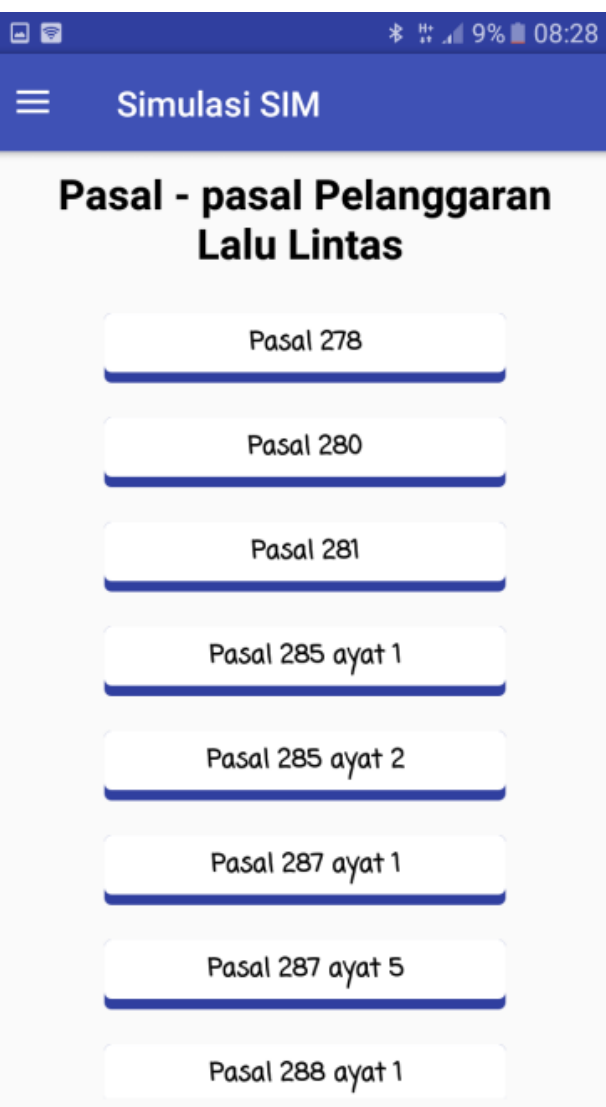

**Gambar 5.13 Tampilan UU lalu lintas**

# **5.1.10 Halaman Isi Menu UU lalu lintas**

Tampilan halaman isi Menu UU lalu lintas pada Gambar 5.14 merupakan implementasi dari rancangan halaman isi Menu UU lalu lintas pada Gambar 4.20, sedangkan listing coding program terdapat pada lampiran.

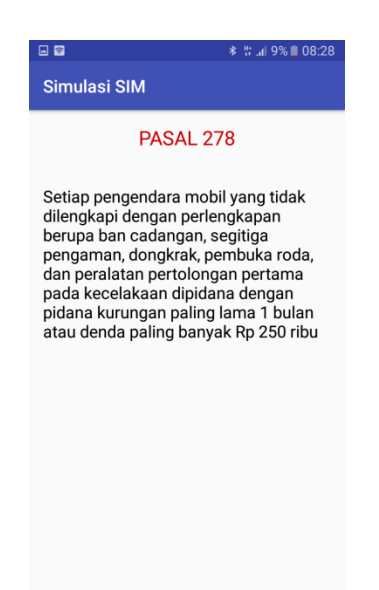

**Gambar 5.14 Tampilan Isi Menu UU lalu lintas**

### **5.1.11 Halaman Isi Menu Help**

Tampilan halaman isi Menu help pada Gambar 5.15 merupakan implementasi dari rancangan halaman isi Menu help pada Gambar 4.21, sedangkan listing coding program terdapat pada lampiran.

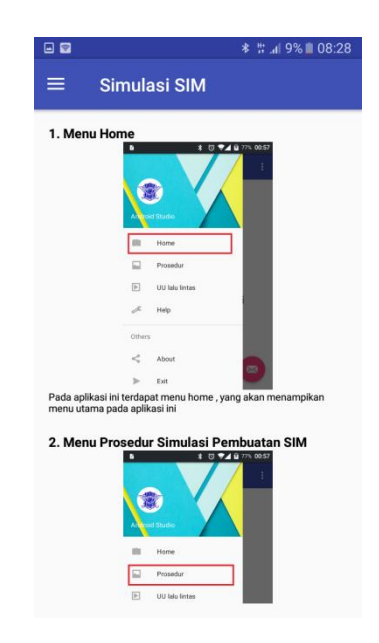

**Gambar 5.15 Tampilan Isi Menu Help**

#### **5.1.12 Halaman Menu About**

Tampilan halaman Menu about pada Gambar 5.16 merupakan implementasi dari rancangan halaman Menu about pada Gambar 4.22, sedangkan listing coding program terdapat pada lampiran.

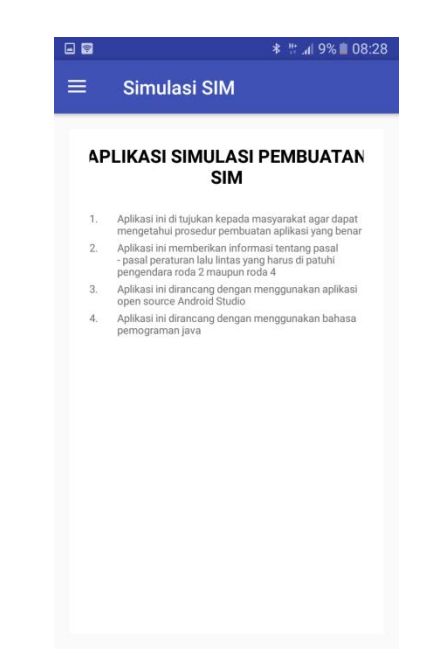

**Gambar 5.16 Tampilan Menu About**

#### **5.2 PENGUJUAN SISTEM**

Pengujian sistem dalam bab ini merupakan tahap uji coba terhadap perangkat lunak untuk melihat apakah hasil yang didapat telah sesuai dengan yang diharapkan. Pengujian melibatkan setiap kegiatan untuk mengevaluasi kemampuan dari suatu perangkat lunak. Hasil dari pengujian perangkat lunak dibuat dalam bentuk table seperti sebagai berikut :

| <b>Model yang</b><br>diuji                      | <b>Prosedur</b><br>Pengujian                                                                                                    | Keluaran yang<br>diharapakan                                         | <b>Hasil</b> yang<br>didapat                                     | Kesimpulan |
|-------------------------------------------------|----------------------------------------------------------------------------------------------------|----------------------------------------------------------------------|------------------------------------------------------------------|------------|
| Menu Utama                                      | - Buka<br>Aplikasi                                                                                                    | Menampilkan<br>tampilan menu<br>utama                                | <b>Tampil Menu</b><br>utama                                      | Baik       |
| Prosedur<br>Simulasi<br>Pembuatan<br><b>SIM</b> | - Buka<br>aplikas<br>- pilih menu<br>drawer<br>- pilih menu<br>prosedur<br>simulasi<br>pembuatan<br><b>SIM</b>                                                | Menampilkan<br>tampilan daftar<br>prosedur simulasi<br>pembuatan SIM | Tampil daftar<br>prosedur<br>simulasi<br>pembuatan<br><b>SIM</b> | Baik       |
| Menu Ujian<br>Teori                             | - Buka<br>aplikasi<br>- pilih menu<br>prosedur<br>simulasi<br>pembuatan<br><b>SIM</b><br>- pilih menu<br>Ujian Teori<br>- pilih menu<br>teori                 | Menampilkan<br>quiz soal teori<br>yang akan di<br>jawab oleh user    | Tampil quiz<br>soal teori<br>yang akan di<br>jawab oleh<br>user  | Baik       |
| Menu Ujian<br>Praktek                           | - Buka<br>aplikasi<br>- pilih menu<br>prosedur<br>simulasi<br>pembuatan<br><b>SIM</b><br>- pilih menu<br>Ujian<br>praktek<br>- pilih list<br>ujian<br>praktek | Menampilkan list<br>simulasi<br>pembuatan SIM                        | Tampil list<br>simulasi<br>pembuatan<br><b>SIM</b>               | Baik       |
| UU lalu<br>lintas                               | - Buka<br>aplikasi<br>- pilih menu<br>drawer<br>- pilih menu                                                                                                  | Menampilkan<br>$pasal-pasal$<br>pelanggaran lalu<br>lintas           | Tampil pasal<br>- pasal<br>pelanggaran<br>lalu lintas            | Baik       |

**Tabel 5.1 Pengujuan Sistem**

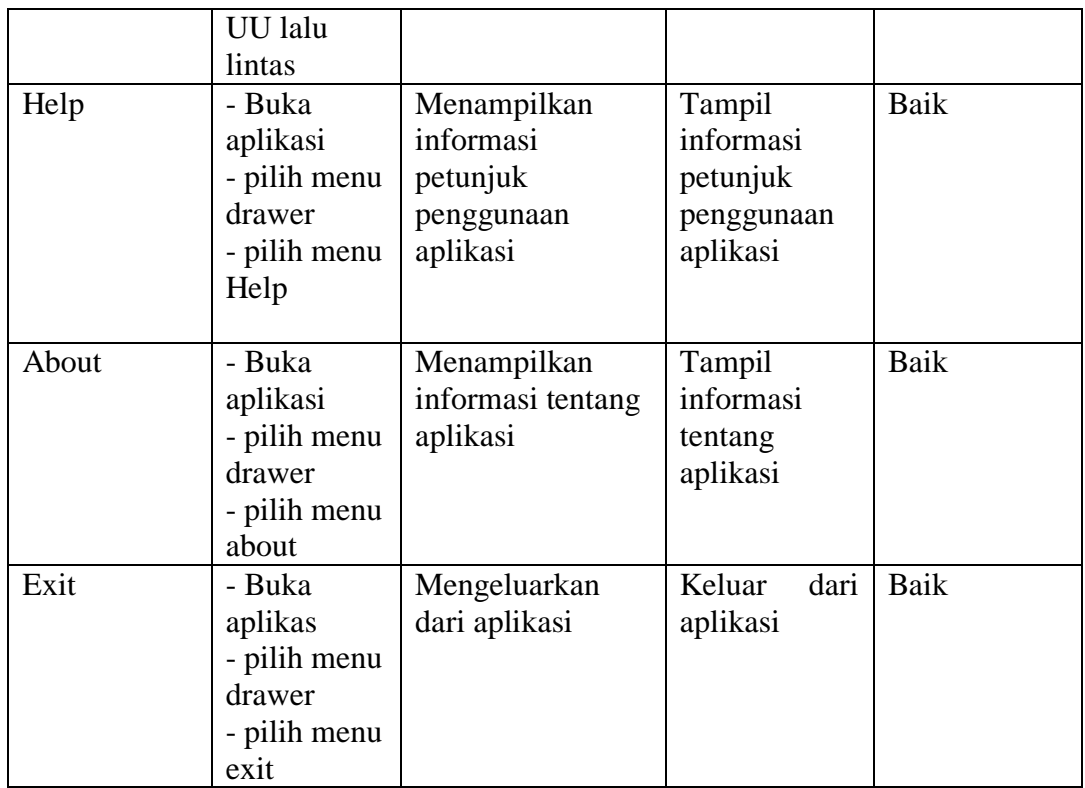

# **5.3 ANALISIS HASIL YANG DICAPAI SISTEM**

Setelah sistem diterapkan, penulis dapat mengevaluasi sistem dengan melihat kekurangan dan kelebihan dari sistem.

# **5.3.1 Kelebihan Sistem**

Sistem yang penulis rancang memiliki beberapa kelebihan, yaitu:

5.1.7.1 Sistem ini mampu menampilkan animasi prosedur pembuatan

aplikasi sesuai prosedurnya.

5.1.7.2 Sistem ini dikembangkan pada android sehingga memungkinan

akses bagi siapa saja dan dimana saja.

5.1.7.3 Sistem ini mampu menampilkan simulasi berbentuk sebuah animasi.

# **5.3.2 Kekurangan Sistem**

Selain kelebihan, sistem inipun memiliki beberapa kekurangan antara lain:

- 1. Tampilan sistem ini masih sederhana.
- 2. Sistem ini masih menggunakan visual dua dimensi.
- 3. Kecepatan dalam penggunaan sistem ini masih belum maksimal.